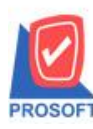

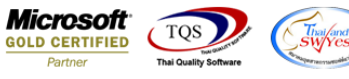

## **ระบบ Enterprise Manager**

 $\blacktriangleright$  กำหนดรหัสสินค้า เพิ่มจุดทศนิยมให้อัตราส่วน/หน่วยนับขนาน จาก 2 ตำแหน่งเป็น 4 ตำแหน่ง

 $1.$ เข้าที่ระบบ Enterprise Manager > IC Setup > กำหนดรหัสสินค้า

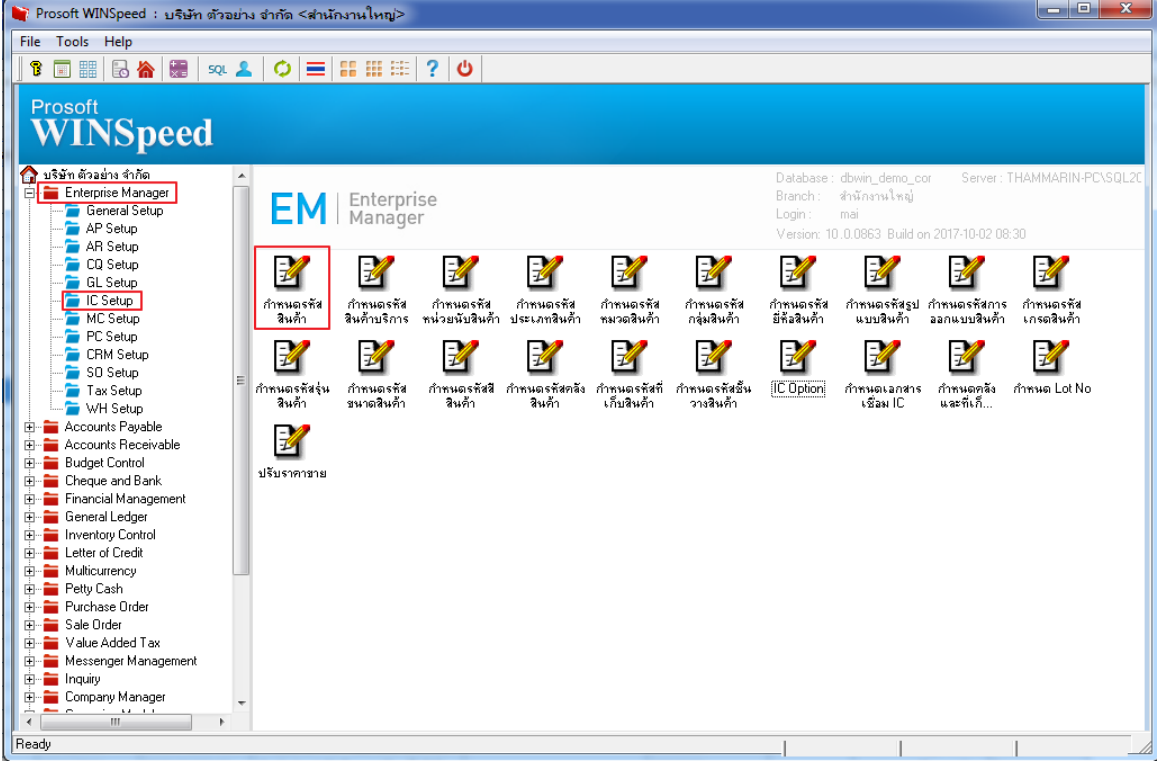

## 2.เลือก Tab Unit เพิ่มจุดทศนิยมให้อัตราส่วน/หน่วยนับขนาน จาก 2 ตำแหน่งเป็น 4 ตำแหน่ง

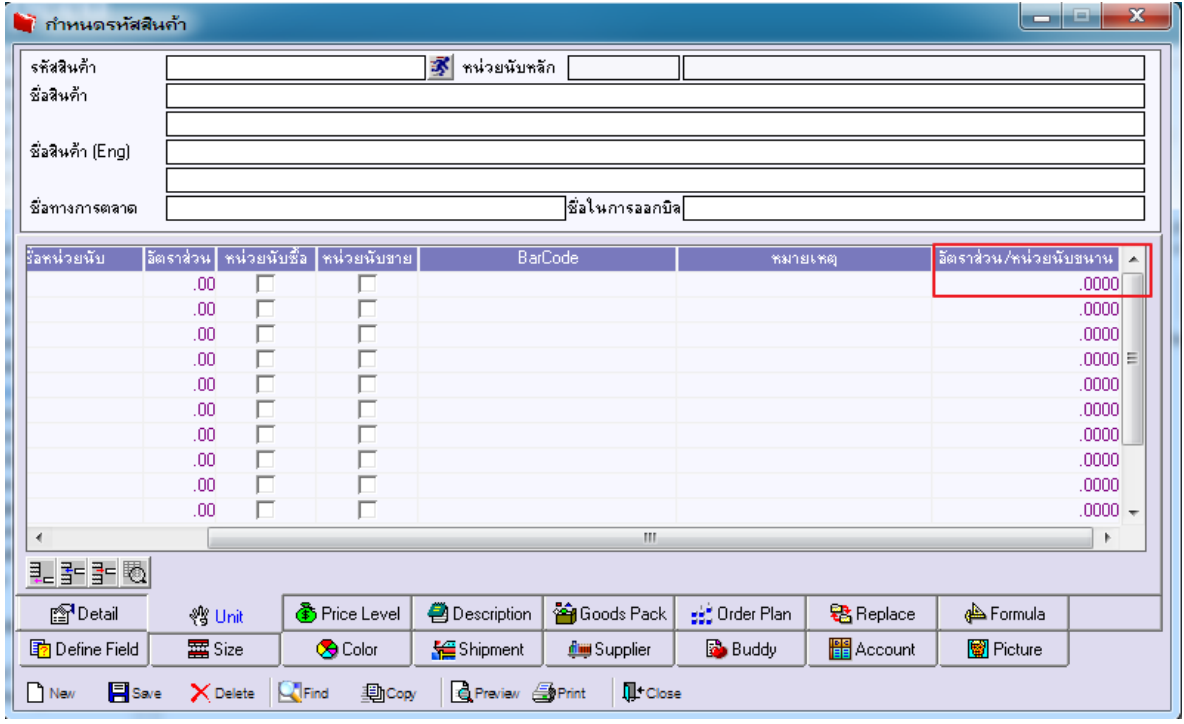

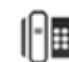